# AMDA **XILINX**

## **PID Controller Design with Model Composer for Versal ACAPs**

XAPP1376 (v1.0) March 9, 2022

### **Summary**

This application note is an extension to the *PID Controller Design with Model Composer*  $(XAPP1341)$  $(XAPP1341)$  $(XAPP1341)$ , which targets the Versal® Adaptive Compute and Acceleration Platform (ACAP). With the introduction of the Versal AI Core series, Xilinx<sup>®</sup> customers have the option to perform native single precision floating-point (SPFP) operations in either the programmable logic (PL) or the AI Engines. This update demonstrates the Vitis™ Model Composer's (VMC) flexibility to implement a floating point digital signal processing (DSP) algorithm targeting either a PL or an AI Engine implementation. A known golden reference Simulink® PID model demonstrates an independent method to validate and debug results for the two different PL implementations: VMC HLS blockset or C++ Based Math Sequencer and a single channel AI Engine implementation as shown in the following figure.

Xilinx is creating an environment where employees, customers, and partners feel welcome and included. To that end, we're removing noninclusive language from our products and related collateral. We've launched an internal initiative to remove language that could exclude people or reinforce historical biases, including terms embedded in our software and IPs. You may still find examples of non-inclusive language in our older products as we work to make these changes and align with evolving industry standards. Follow this [link](https://www.xilinx.com/content/dam/xilinx/publications/about/Inclusive-terminology.pdf) for more information.

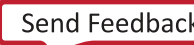

### *Figure 1:* **Multiple Approaches to Modeling an SPFP, Closed-Loop Control System**

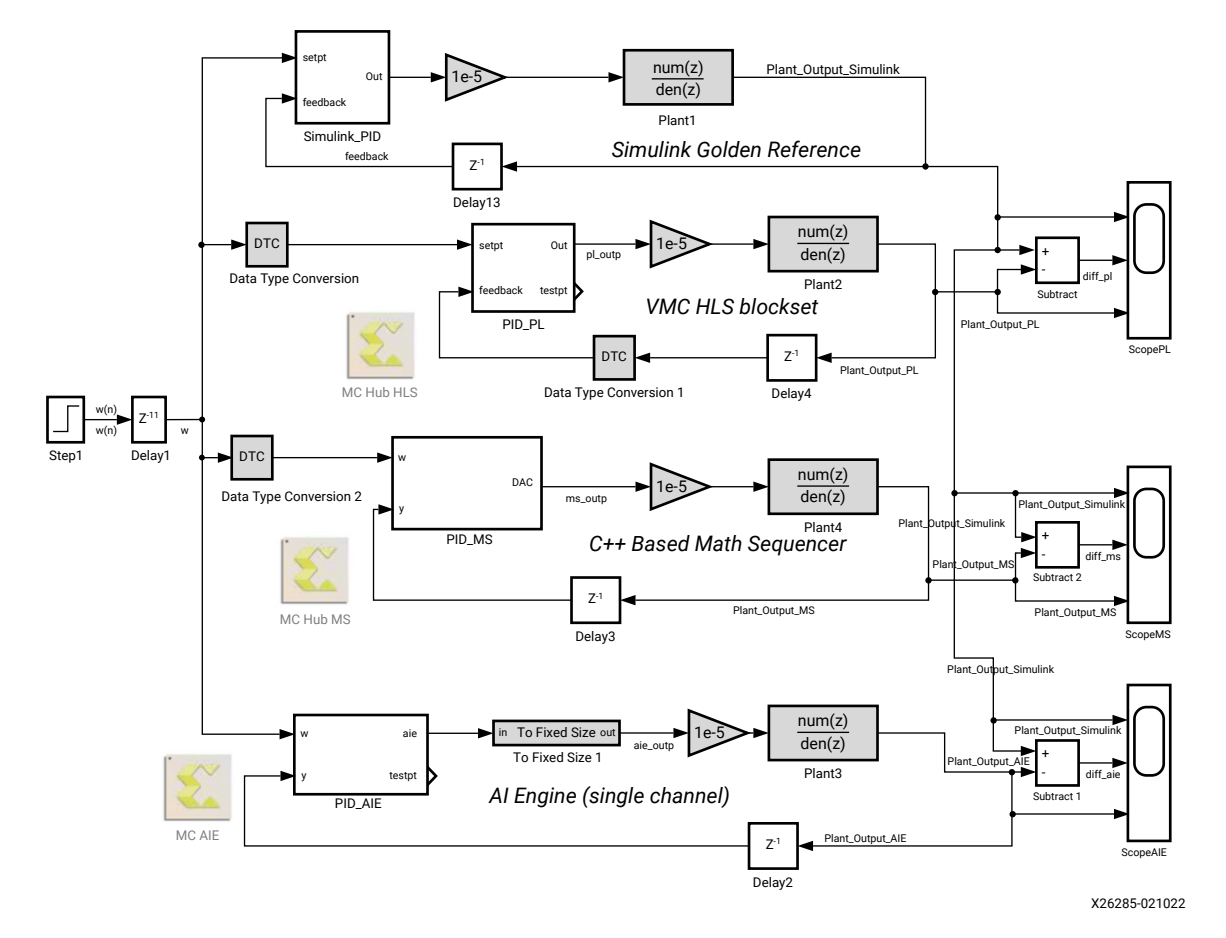

Download the [reference design files](https://www.xilinx.com/cgi-bin/docs/ctdoc?cid=df5fecab-471d-4668-9cbe-9ab95a232422;d=xapp1376-pid-vmc.zip) for this application note from the Xilinx website. For detailed information about the design files, see [Reference Design](#page-25-0).

### **Introduction**

The Versal AI Core DSP58s provide SPFP operations more efficiently than the earlier 16 nm devices, as shown in the following figure and table (see *Versal AI Core Series Data Sheet: DC and AC Switching Characteristics* ([DS957](https://www.xilinx.com/cgi-bin/docs/ndoc?t=data_sheets;d=ds957-versal-ai-core.pdf))).

#### *Figure 2:* **DSP58 Single Precision Floating Point Support**

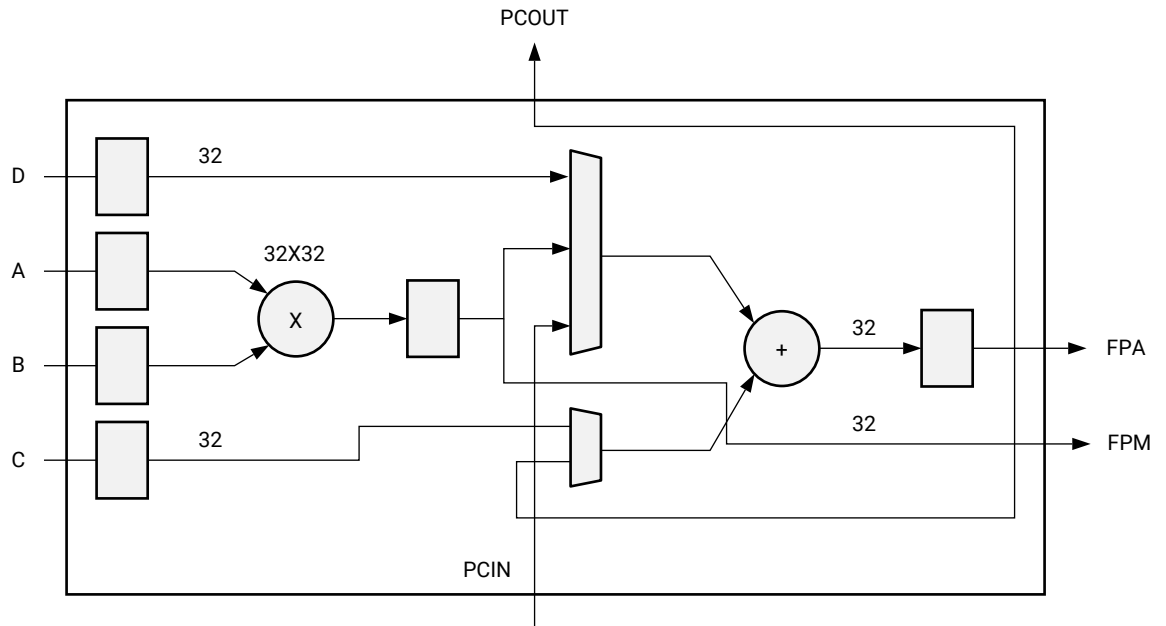

X26279-020922

#### *Table 1:* **Direct Instantiation of Floating Point Functions**

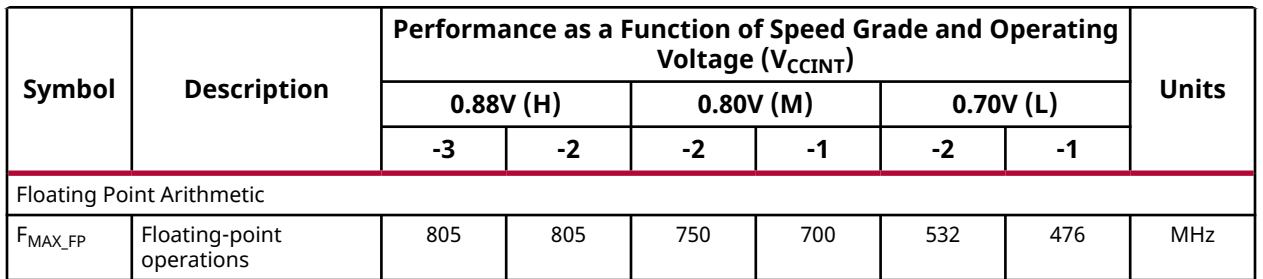

Prior DSP48-based devices used the integer unit and a combination of DSP48 and PL to build single, double, or custom precision floating point operators (FPO). The new DSP58 is backwards compatible with the DSP48 but adds a hard macro, an SPFP (aka FP32) multiplier, and an adder. The FP32 multiplier and adder have the following features:

- Support for cascading
- A, B, C, and D inputs 32-bit SPFP
- Adder and multiplier output 32 bits
- Both outputs available simultaneously

The SPFP multiplier and adder are IEEE-754 and OpenCL™ compliant and have the following inherent characteristics:

- Multiply-Add, Multiply-Subtract, Multiply-Acc
- Multiplication
- Addition

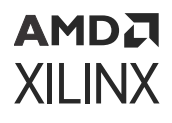

- Subtraction
- Round-towards-nearest-even
- Overflow, underflow, and invalid flags
- Instantiation and FPO IP core
- Four times more efficient SPFP implementation vs 16 nm DSP48 with no additional PL support logic required

Further, the addition of AI Engines gives the software a programmable, deterministic, and dedicated SPFP processing data path as demonstrated in the following figure. The vector processor has a dedicated floating point data path the following capabilities:

- Single precision
- Eight multiply-accumulate per cycle
- Sign change (FPSGN) is on per-lane basis

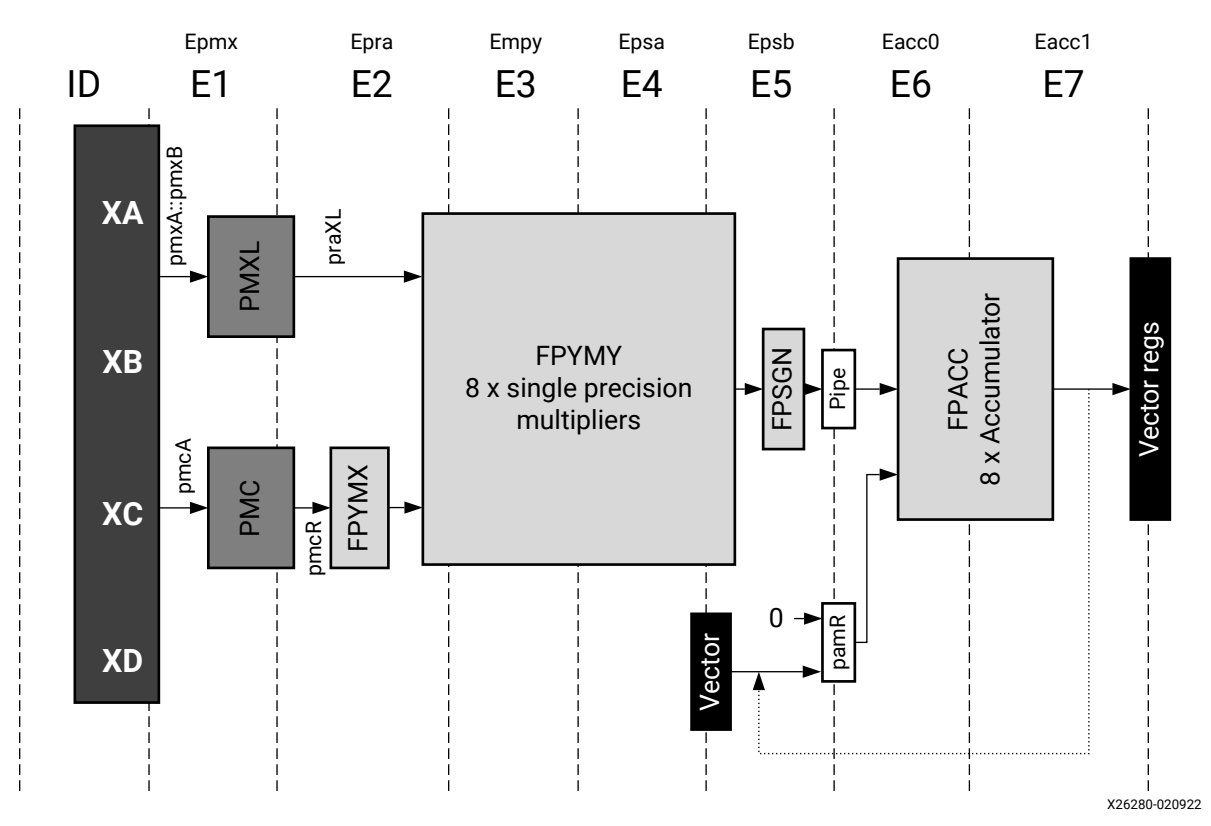

### *Figure 3:* **AI Engine Single Precision Floating Point Support Unit**

Whether combined or independent, the DSP58 and the AI Engine high performance compute engines enhance any DSP-centric design. But implementing, debugging, and validating a Versal ACAP design can be challenging with multiple design entry approaches such as RTL, C/C++ for PL, AI Engine, and intrinsics or AI Engine APIs for AI Engine. The VMC simplifies the AI Core DSP development by assisting in the following tasks:

• DSP test bench development through pre-built Simulink toolboxes or MATLAB<sup>®</sup> source code

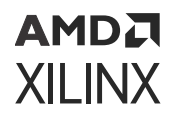

- DSP verification and validation by taking advantage of the many Simulink visualization and debug methodologies
- Node by node in situ comparison of a golden reference model to the algorithm in development
- Co-simulation and development of the mixed language model designs using C++ for PL or AI Engines, LogiCORE™ IP, RTL, and intrinsics or AI Engine APIs for AI Engines
- Functional debugging for reduced development cycles and cycle approximate AI Engine simulations
- Evaluation and exportation of a C++ design and test bench as a Vitis HLS project for resource and timing optimization
- Creation of an automated Adaptive Dataflow Graph for AI Engine designs
- Al Engine hardware validation targeting a VCK190

To demonstrate DSP development using VMC, this application note provides three examples of methodologies to implement the same SPFP PID algorithm. All models discussed in this application note use fast bit accurate C++ models for functional verification and debug for the Versal AI Core designs. It also provides a node for node comparison to a Simulink golden reference model.

### **HLS Toolbox Based PID Functional Simulation**

The following figure is an SPFP PID implemented in PL using the VMC HLS toolbox.

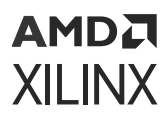

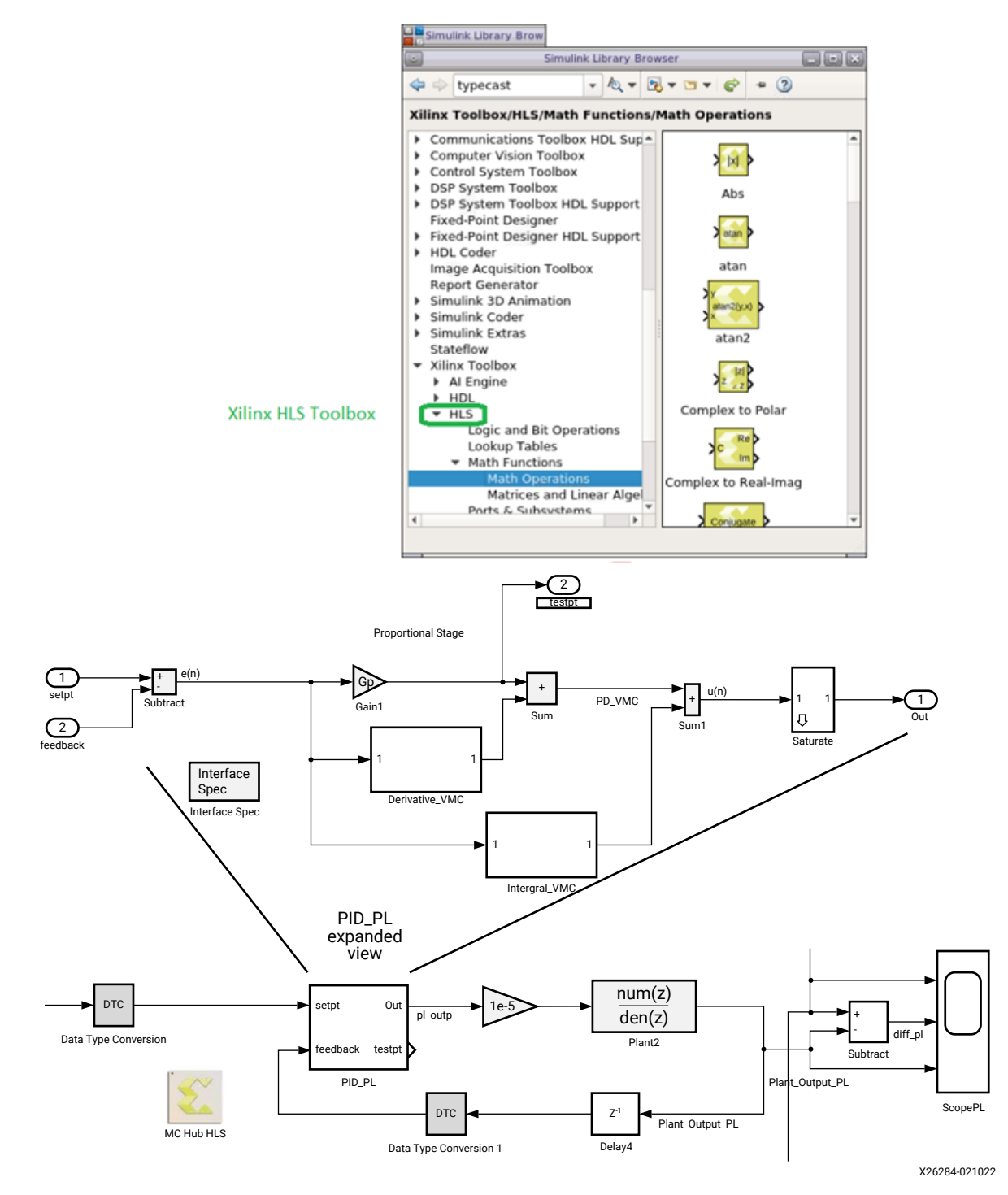

#### *Figure 4:* **Single Precision Floating Point PID Using Native VMC Blocksets**

This allows the ability to compare and contrast the Simulink golden reference model to the VMC SPFP HLS toolbox implementation using Simulink tools such as scopes, display, signal logging, and more. The following figure demonstrates how to log, visualize, and compare signals in the design using:

- Simulation data inspector
- Scope

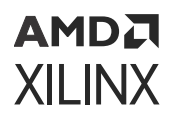

- Display
- To workspace
- Signal logging
- Port value displays

Simulink and PL Simulation Comparison

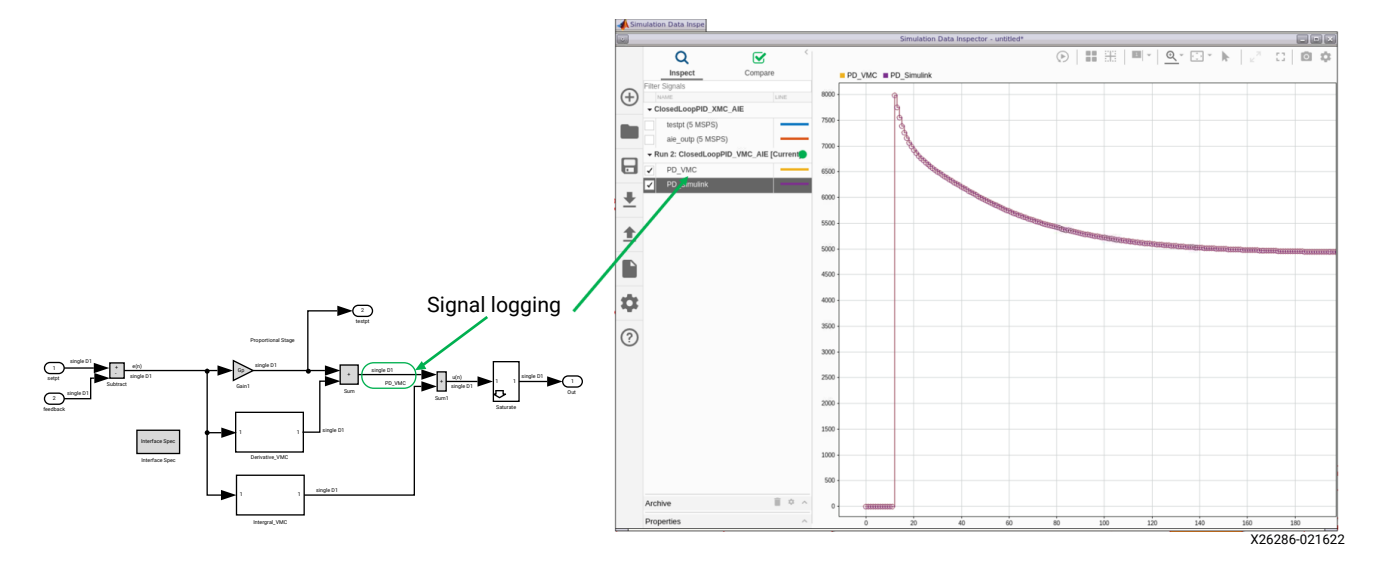

In the following figure, a simple Simulink subtract is used to show zero differences between the golden reference and HLS toolbox implementation.

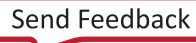

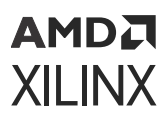

#### *Figure 5:* **Simulink and PL Simulation Comparison**

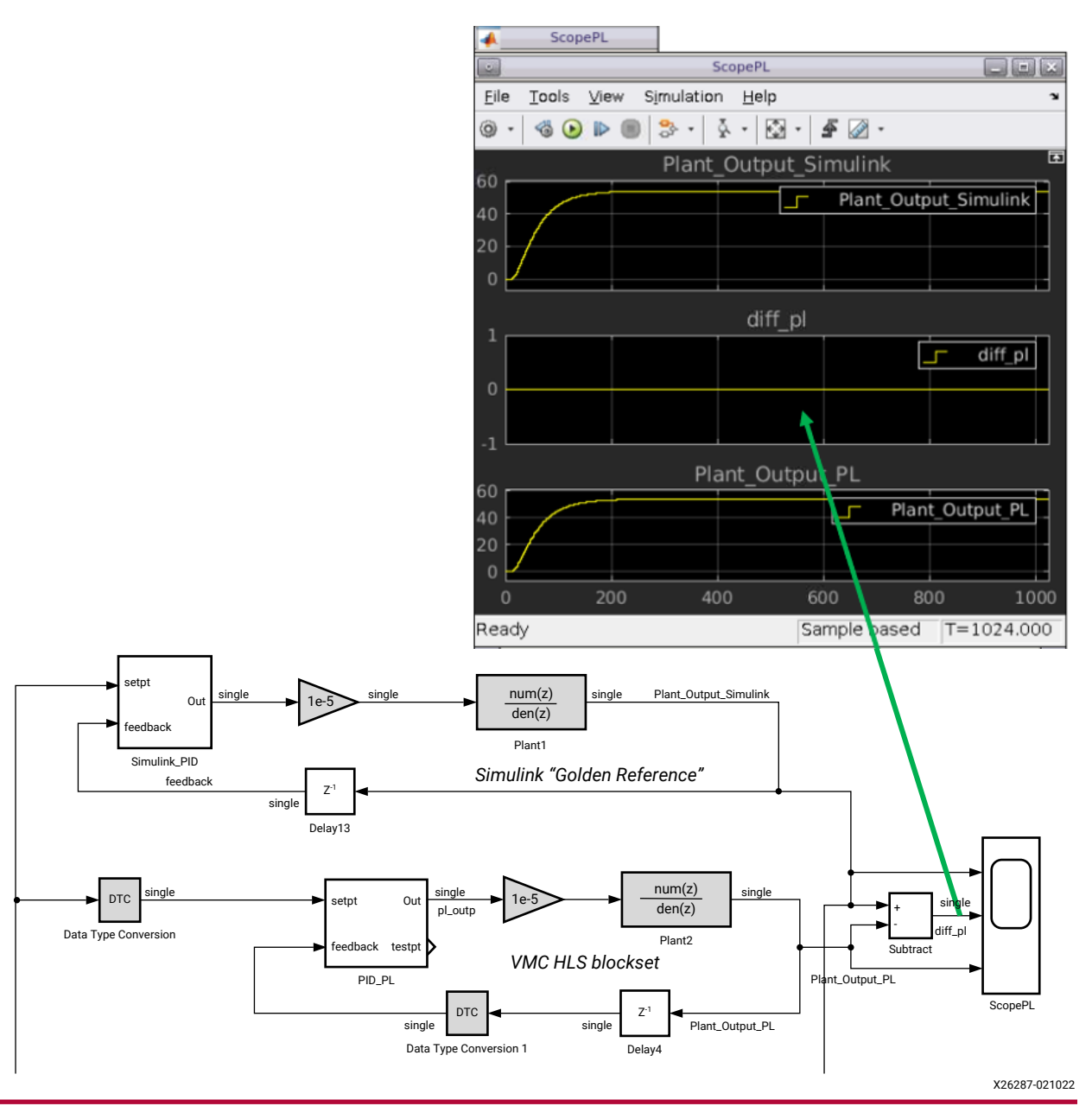

### **HLS Toolbox Based PID Implementation**

The create and run test bench option in the HLS Toolbox PL implementation VMC auto generates all files necessary to create a Vitis™ HLS project. The following figure is a screen capture from a Vitis HLS PID project that includes a pass/fail test bench using the Simulink source stimulus.

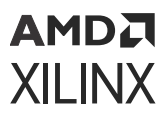

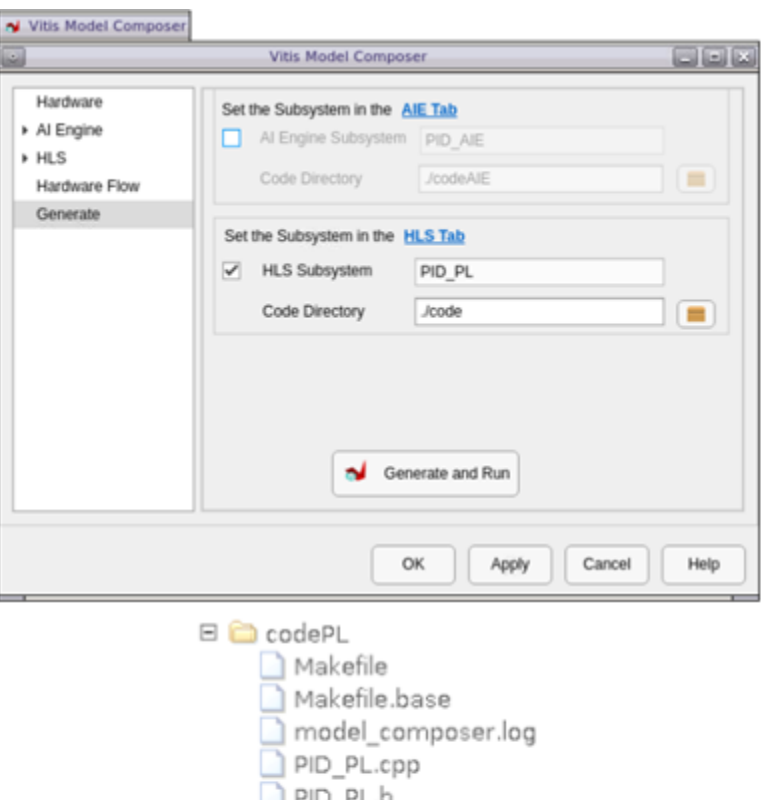

#### *Figure 6:* **Generate a Vitis HLS HLS PID\_PL Project**

VMC auto generates the following Vitis HLS files:

- A C++ based PID model
- A test bench
- A Vitis HLS run\_hls.tcl file that creates a project and runs through csim and cosim

PID PL.o PID PL.xref run his.tcl signals.stim

 $\Box$  tb\_structs.h

1<sub>tb</sub> tb.cpp  $1<sub>th.o</sub>$ 

Executing the Tcl script from a Vitis HLS command prompt creates a Vitis HLS project. For GUIbased exploration and optimization, the Vitis GUI can be opened. Otherwise, continue with the Tcl script. The resource, achievable clock rate, and latency information for the HLS Toolbox implementation is demonstrated in the following figures where Clock Rate = 1/2.118e–8 = 472 MHz and Sample Rate =  $1/(69 \times 2.118e-9) = 6.8$  MSPS.

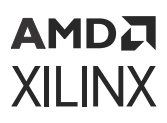

### *Figure 7:* **Export Report**

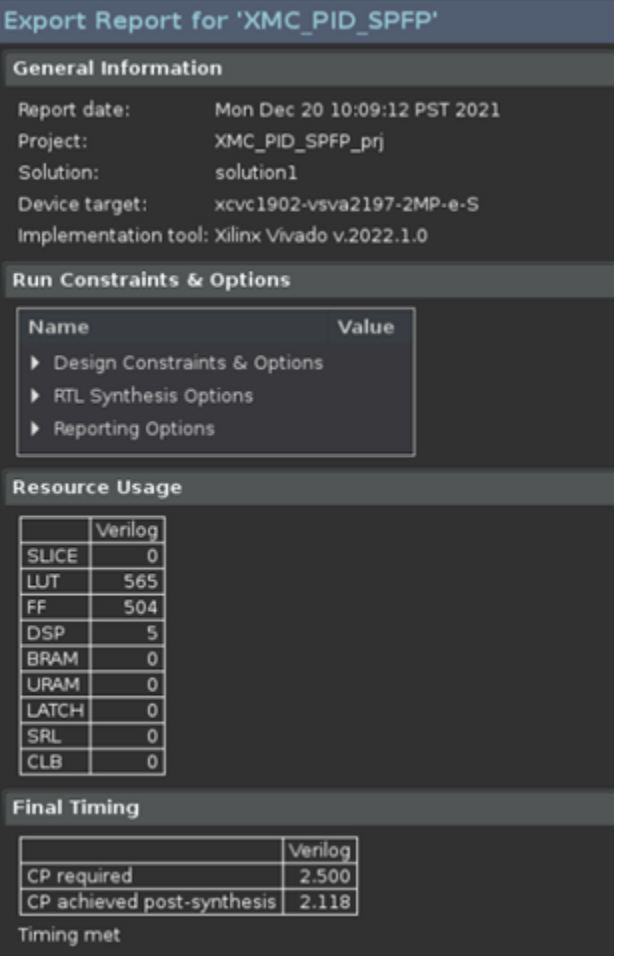

*Figure 8:* **HLS Toolbox PID Single Precision Floating Point HLS Implementation Results**

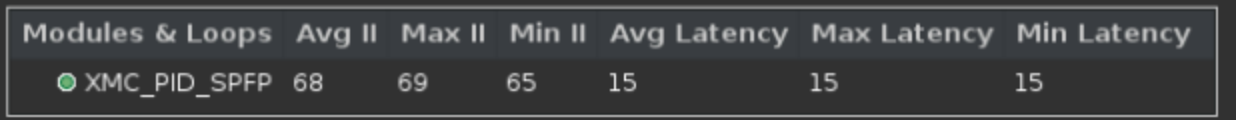

### **VMC PL Math Sequencer Design**

It is possible to use C or C++ to describe a control algorithm while concurrently changing the algorithm on the fly. For example, PID, PI, or lead-lag type controllers can be described using C and C++. Control algorithms are simply a series of arithmetic operations such as multiplication, addition, subtraction, saturation, and division. C and C++ easily describe a state machine that has memory (for intermediate data and instruction storage), inputs (like the W and Y inputs needed for the PID controller example), math operators, and output (PWM duty cycle) that are used to drive a DAC to control a servo motor. The arrival of input data, like W and Y inputs for the PID control loop, can be used to kick off the math sequence functionality while the end of the math sequence could be used to update a PWM. The following figure provides an example of a math sequencer optimized for a PID algorithm.

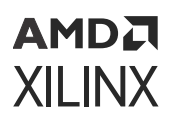

#### *Figure 9:* **Math Sequencer Block Diagram**

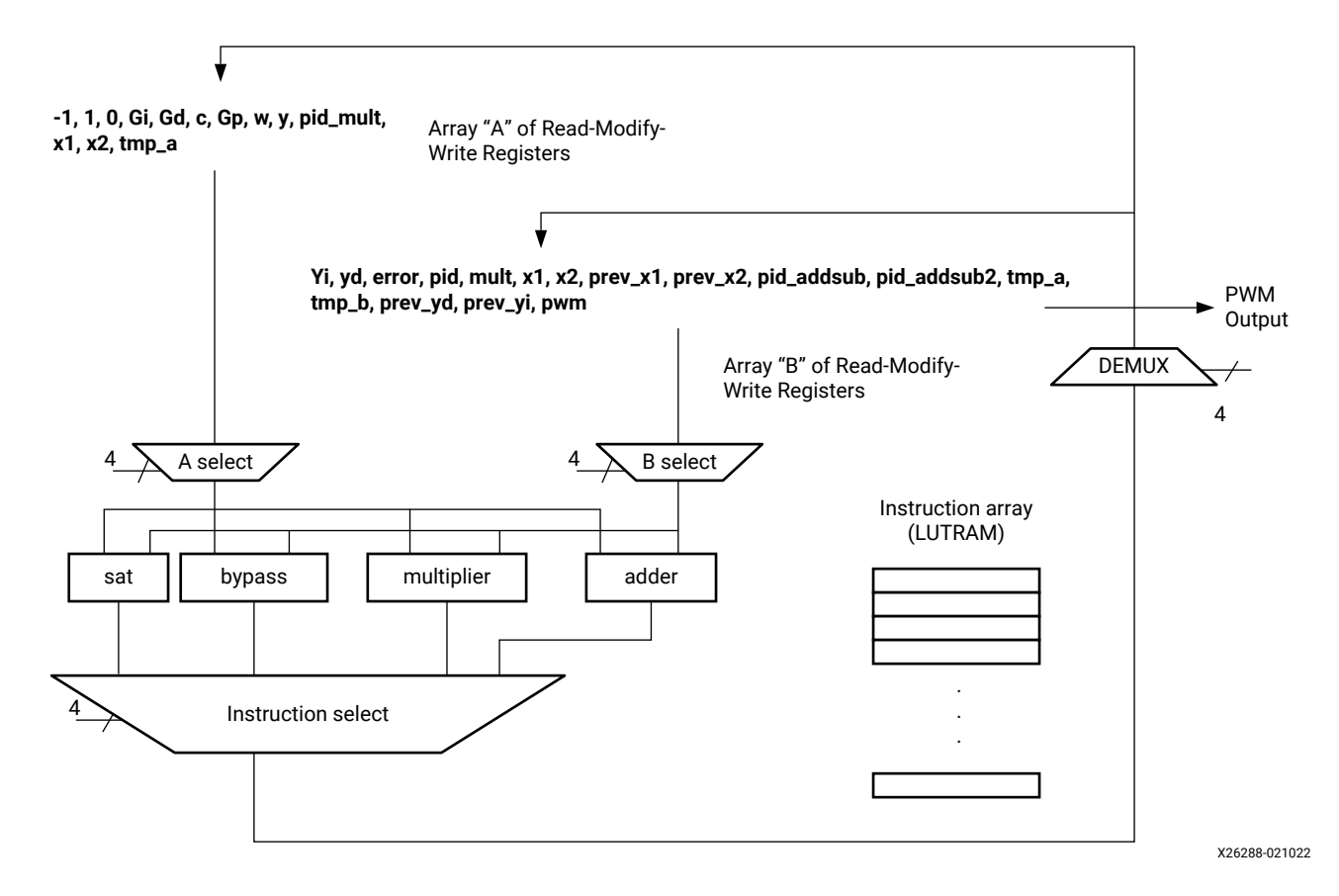

An instruction array stored in LUTRAM controls the A and B multiplexer selects, where the resulting arithmetic operation needs to be stored in read-modify-write registers. The instruction array also controls what specific SPFP arithmetic operation (saturation, bypass, multiply, or add) is required. An instruction bit breakdown for the proposed math sequencer is shown in the following figure.

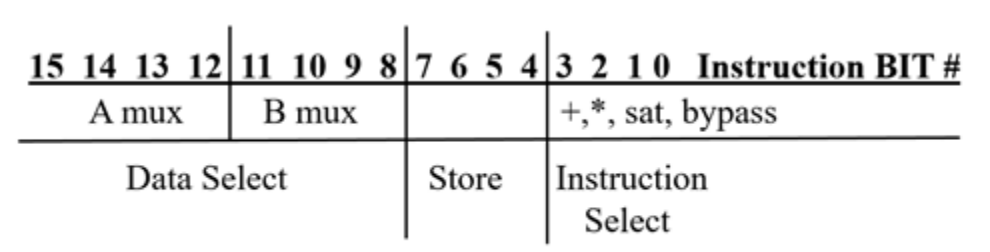

#### *Figure 10:* **Math Sequencer Instruction**

Note: a 0x0 instruction ends the math sequence

There are ways to reduce the amount of arithmetic hardware needed at the expense of clock cycles. For example,  $y = (a - b)$  would require a two step operation using  $b \times -1 \rightarrow b$  (b is multiplied by  $-1$  and then stored into register b), followed by a second operation of  $a + b \rightarrow b$ . The results of an arithmetic operation is stored in either the A or B register array, which is not desirable for the next operand input needed to follow the arithmetic operation. To work around

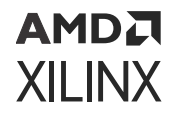

these issues, a bypass instruction is necessary to move data from the A to the B register array or from the B to the A register. To expand the computational capabilities for additional algorithms and reduce clock cycles, custom operators can be added to the instruction pipeline during a shift, divide, square root, or another time. For the SPFP PID example using a C++ based Math Sequencer, the only operators needed are saturate, bypass, multiplier, and adder.

The C++ for the Math Sequencer is very simple and easy to understand when written in C:

```
#include "ms.h"
void ms(float w_in, float y_in, float &pwm) {
     // for register & instruction details see math_sequencer_rv2.xls (MS 
Excel Spreadsheet)
     // A mux data
    static float a_{\text{max}}[] = {0, Gi, Gd, c, Gp, 0, 0, 0, 0, 0, 0, minus1,
plus1, zeroc};
     // B mux data
    static float b_mux[] = \{0, 0, 0, 0, 0, 0, 0, 0, 0, 0, 0, 0, m\text{inus1}\}plus1, zeroc};
    // constant definitions
#pragma HLS ARRAY_PARTITION variable=b_mux complete dim=1
     // load data from interface
    a_mux[5] = (float) w_in; // cast variable to floata_mux[6] = (float) y_in; // setup instructions
     unsigned short mnemonics[23] = 
{0x6CC2,0x5B31,0x633,0x2652,0x1662,0x3442,0xB272,0x82A1,0x7C42,0x7A11,0x93B1
,0xA5A1,0xA03,0x4642,0xD8B5,0xA791,0x79A1,0xA23,0x8074,0x9084,0x7D5,0x8E5};
     const short num_instr = 22;
     ap_uint<16> instruction;
     ap_uint<4> instr_sel; // instruction mux controls
     ap_uint<4> store;
     ap_uint<4> dsel_b, dsel_a;
    float a_sel_data, b_sel_data; // variables for data management & 
results storage
    float op_results; // 32 bit results
     float fsat_o; // float data types needed to support saturate
         instruction_loop : for (short inst_loop = 0; inst_loop < num_instr; 
inst_loop++) {
             // split up instruction into tasks
#pragma HLS PIPELINE
             instruction = (ap_uint<16>) mnemonics[inst_loop]; 
             // split out instructions into sub blocks
             instr_sel = instruction & 0x000F; // instruction select
             store = (instruction & 0x00F0) >> 4; // store results where?
             dsel_b = (instruction & 0x0F00) >> 8; // source B side mux from 
what register?
            dsel_a = (instruction & 0xF000) >> 12; // source A side mux
from what register?
             // determine A select
            a_sel_data = a_mux[dsel_a];
             // determine B select
            b_sel_data = b_mux[dsel_b];
```
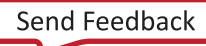

### **AMDA XII INX**

```
 switch(instr_sel) {
                  case 0: break; // invalid instruction
                 case 1: op_{resu} or a_{se} and a_{te} + b_{se} data; break; // a+b
                  case 2: op_results = a_sel_data * b_sel_data; break; // a*b
                 case 3: if ((b_sel_data >= min_limit) && (b_sel_data <=
max_limit)) // saturate
                               fsat_o = b_sel_data;
                           else if (b_sel_data < min_limit)
                               fsat_o = min_limit;
                           else if (b_sel_data > max_limit)
                               fsat_o = max_limit;
                           op_results = fsat_o; break;
                  case 4: op_results = a_sel_data; break; // bypass a
                  case 5: op_results = b_sel_data; break; // bypass b
                  // case 6: op_results = a_sel_data / b_sel_data; break; // 
a/b
                  break;
              } // end instr_sel
              switch(store) {
                  case 0: b_mux[8] = op_results; break; // yi
                  case 1: b_mux[7] = op_results; break; // yd
                  case 2: b_mux[1] = op_results; break; // pwm
                  case 3: b_mux[6] = op_results; break; // error
                 case 4: a_{\text{max}}[7] = op_{\text{results}}; break; // pid_{\text{mult}}case 5: a_mux[8] = op_results; break; // x1; a_muxcase 6: a_mux[9] = op_results; break; // x2; a_mux case 7: b_mux[2] = op_results; break; // prev_x1
                  case 8: b_mux[3] = op_results; break; //prev_x2
                  case 9: b_mux[9] = op_results; break; // pid_addsub
                  case 10: b_mux[10] = op_results; break; // pid_addsub2
                 case 11: a_{\text{max}}[10] = op_{\text{results}}; break; // tmp_a; a_{\text{max}}case 12: b_{\text{max}}[11] = op_{\text{results}}; break; // tmp_bcase 13: b_{max[4]} = op_{results}; break; // prev_yd case 14: b_mux[5] = op_results; break; // prev_yi
                  case 15: break; // invalid
              } // end store results
          } // end instruction_loop
     pwm = b_mux[1]; // PWM is a pass by reference variable
} // end math sequencer
```
The VMC enables functional development and debug of user-authored C and C++ designs. The traditional methods of C and C++ debugging (GNU debugger or Microsoft Visual C) and  $print$ options are available in addition to Simulink scopes, display, data logging, MATLAB scripts, and others that are natural for DSP development in a MATLAB Simulink development environment.

To simplify the microcode instruction creation, the following Microsoft Excel spreadsheet was used to augment the generation of the hexadecimal values needed for a PID sequence.

### *Figure 11:* **Excel Spreadsheet Used to Generate Math Sequencer Instruction Sequence**

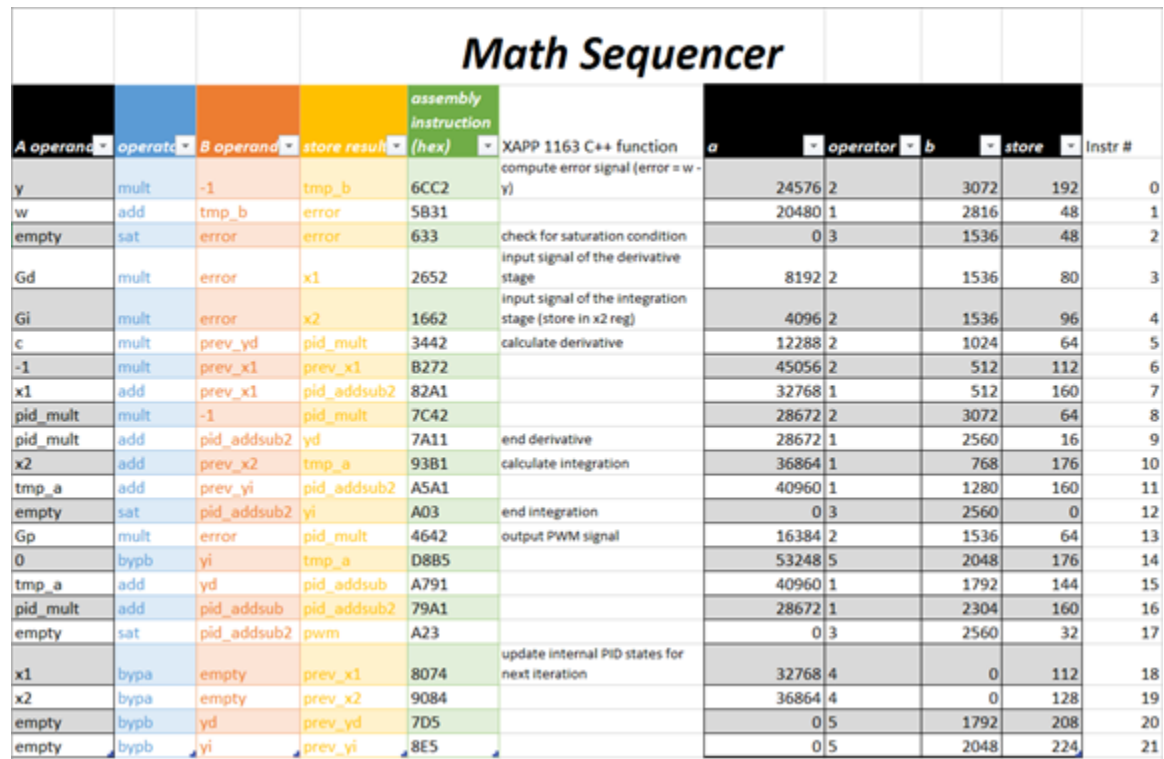

Once again, functional simulation indicates there are no functional or dynamic range differences found between the Simulink golden reference model and the Math Sequencer.

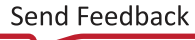

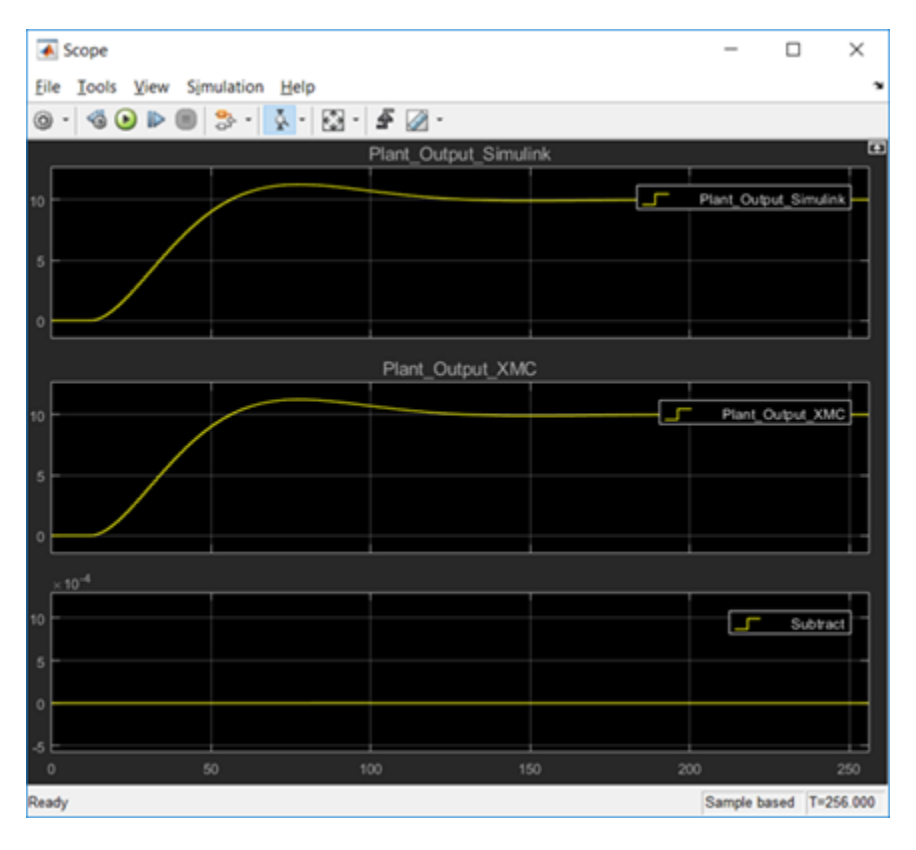

*Figure 12:* **Simulink versus Math Sequencer Simulation Results**

As demonstrated in the following figure, by applying two HLS #pragma instructions to the C++ code, the following PL implemented results in the Clock Rate = 1∕1.567e–9 = 638.2 MHz clock; Sample Rate = 1∕(83 × 1.567e–9) = 7.7 MSPS.

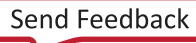

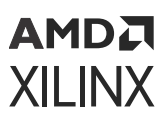

### *Figure 13:* **PL Implemented Results**

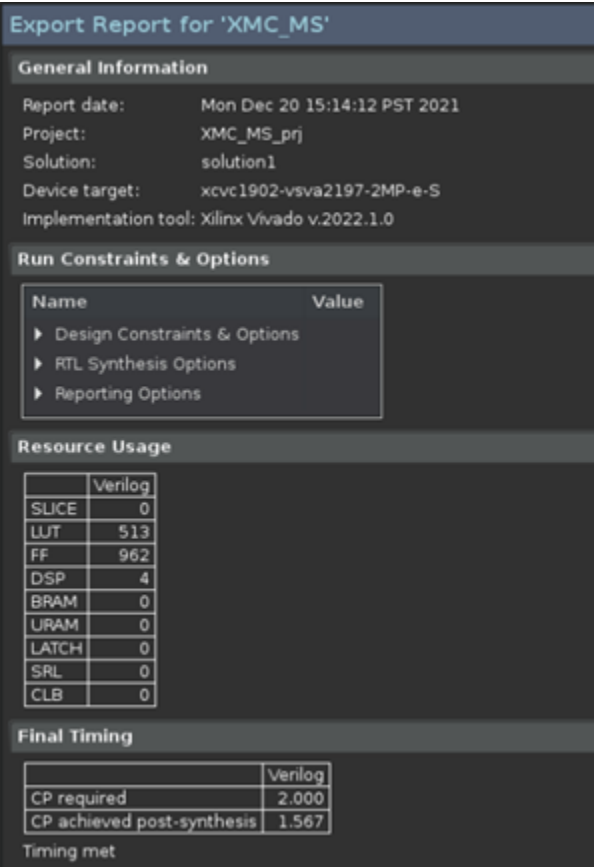

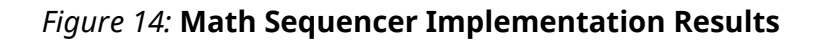

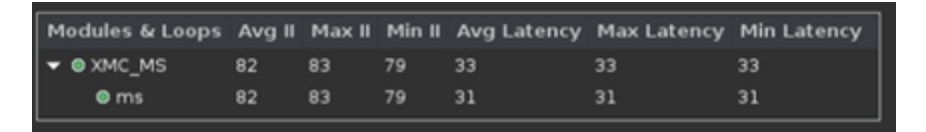

The advantage of a Math Sequencer is that it can easily change the operators based on the algorithm requirements. For example, a division operator or a square root function can be added to calculate the magnitude. Also, the Math Sequencer can change the instruction sequence at a later date without changing the hardware implementation. Further, the Math Sequencer can reduce resources at the expense of latency. Direct comparison of the HLS Toolbox and C++ Math Sequencer PID control loop implementations is demonstrated in the following table.

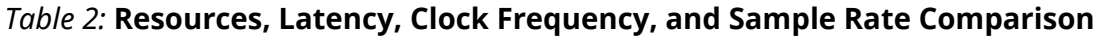

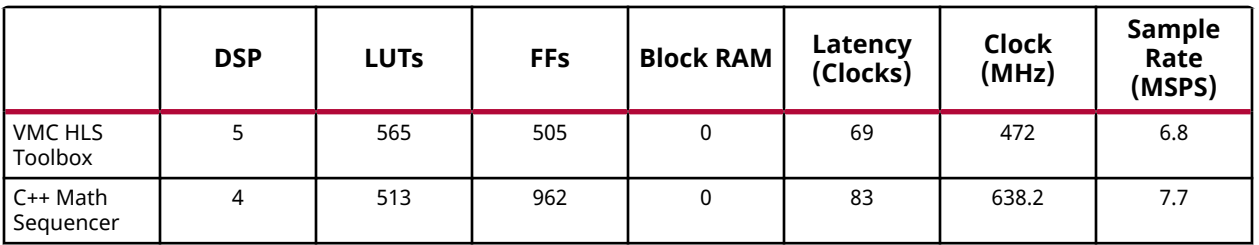

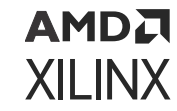

### **VMC AI Engine Design**

AI Engines add another flexible dimension to numerical computations. In order to show the versatility of the Versal AI Engine, the PID was re-written to target an AI Engine. A single channel SPFP AI Engine based PID intrinsic source code is shown in the following code.

```
// error = setpt - feedback
error = upd_elem(error, 0, readincr(setpt)); // MM 1/6 was inp_data, 0, 
readincr...
scratch_pad = upd_elem(scratch_pad, 0, readincr(feedback));
error = fpsub(error, scratch_pad); // save error data
// proportional code
acc = fpmul(error, *Gp_ptr); // acc now holds proportional path results
writeincr(testpt, ext_elem(error, 0)); // MM
// derivative code
inp_data = fpmul(error, *Gd_ptr); // X1(n)
scratch_pad = fpsub( inp_data, fpmul(derivative_delay1, *C_ptr) ); // X1(n)-
CYd(n-1)scratch_pad = fpsub(scratch_pad, derivative_delay); // Yd(n) = X1(n)-
CYd(n-1)-X1(n-1)
derivative_delay = inp_data;
derivative_delay1 = scratch_pad;
// add proportional & derivative results
acc = fpadd(acc, scratch_pad);
// integral code
inp_data = fpmul(error, *Gi_ptr); // X2(n)
scratch_pad = fpadd(inp_data, integral_delay);
integral_delay = inp_data;
scratch_pad = fpadd(integral_delay1, scratch_pad);
// test for saturation for integral path (ie: prevent integral anti-windup)
if (ext_elem(scratch_pad,0) > max_clip )
     scratch_pad = upd_elem(scratch_pad, 0, max_clip);
else if (ext_elem(scratch_pad,0) < min_clip )
     scratch_pad = upd_elem(scratch_pad, 0, min_clip);
integral_delay1 = scratch_pad;
// add proportional, integral, derivative results
acc = fpadd(acc, scratch_pad); 
// test for saturation
if (ext_elem(acc,0) > max_clip) 
     acc = upd_elem(acc, 0, max_clip);
else if (ext_elem(acc,0) < min_clip )
     acc = upd_elem(acc, 0, min_clip);
// write out results for servo lane 0
writeincr(outp, ext_elem(acc, 0));
}
```
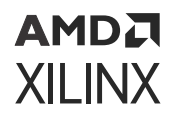

A single channel PID implementation only utilizes one -eighth of the full AI Engine capacity. Alternately, the vector processor's single instruction multiple data (SIMD) capability can be used to process between one and eight PIDs in parallel. The following figure is an example of both a single channel (reference PID.cc source code) and four channel (reference PID\_rv2.cc source code) SPFP PIDs running concurrently on an AI Engine (reference source code:  $PID_rv2$ .cc).

#### *Figure 15:* **Four Channel AI Engine PID Single Channel PID Compared to a Single Channel AI Engine PID and the Simulink Golden Reference (Reference Design:** ClosedLoopPID\_ACAP\_rv2.slx**)**

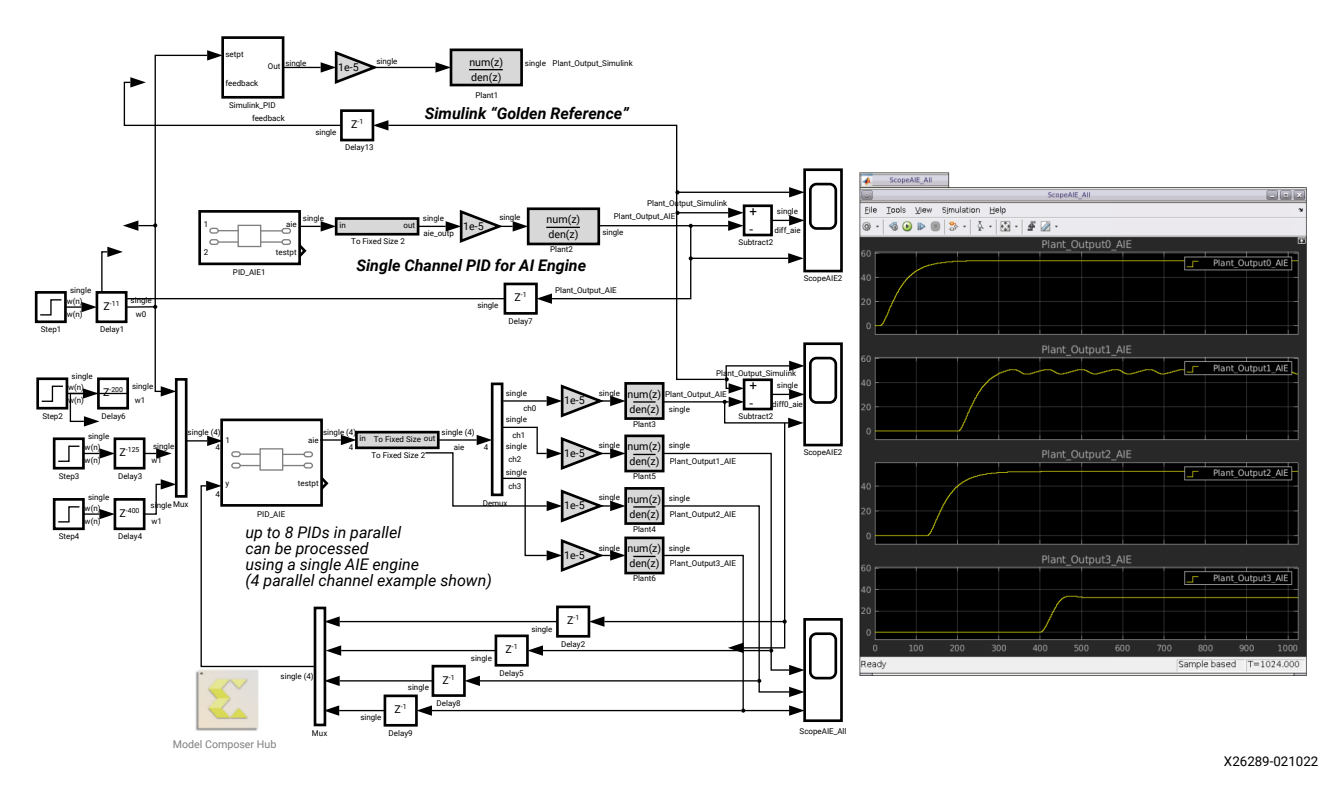

The four channel scope results (ScopeAIE\_All) display the results for four different sets of Kp, Ki, and Kd coefficients. The C++ for the AI Engine was functionally debugged during development via Vitis Emulation-SW simulations executed by pushing the Simulink run button.

### *Figure 16:* **Functionally Simulating (Vitis Emulation-SW Simulation) an AI Engine Design in Simulink**

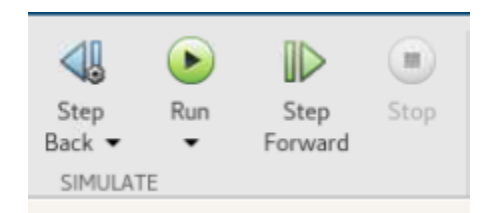

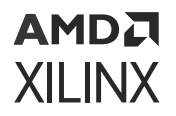

Functional debugging (Vitis Emulation-SW simulation) can be one to two orders of magnitude faster than running the same models using cycle approximate simulations (Vitis Emulation-AI Engine simulations). Therefore, a large part of development should use functional simulations in order to reduce development time and simplify debug of any new design. After functional verification of the PID controller completes, the Vitis Emulation-AI Engine (cycle approximate) simulator is used via the MC Hub token as demonstrated in the following figure.

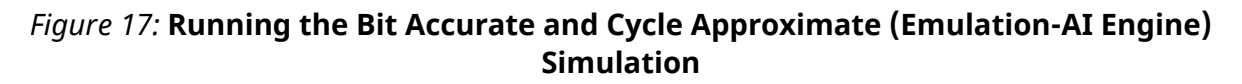

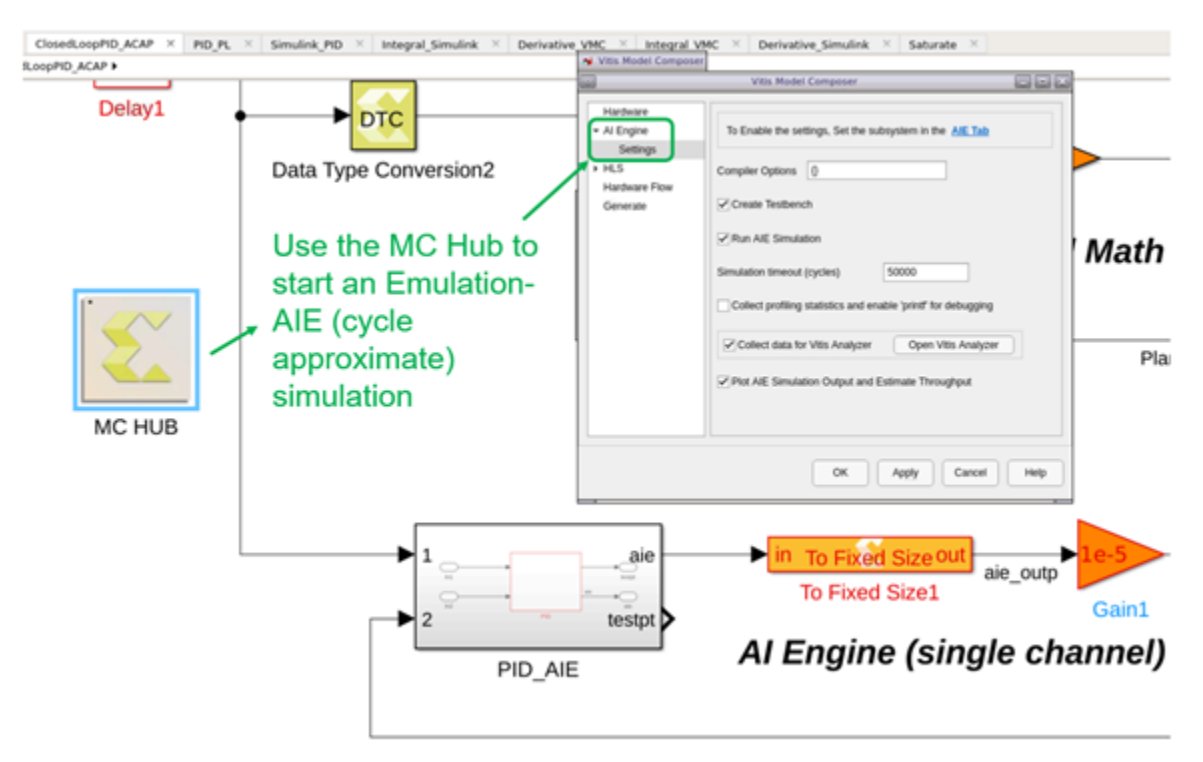

Cycle approximate simulations allow improved throughput by changing the source code or applying compiler directives and debugging potential cycle accurate implementation issues. When the Model Composer Hub is used for cycle approximate simulation, the following automated steps are performed:

- 1. A test bench using the Simulink design is created, and adaptive dataflow graph (ADF) is generated.
- 2. The Emulation-AI Engine Vitis flow is run using the Vitis tools.
- 3. The Vitis analyzer opens for detailed analysis.
- 4. The Emulation-AI Engine simulation output is plotted and estimates the throughput.

Plotting the cycle approximate (Emulation-AI Engine simulation) output estimates for the singlechannel AI Engine based PID design has a 5 MSPS throughput as shown in the following figure.

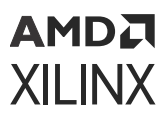

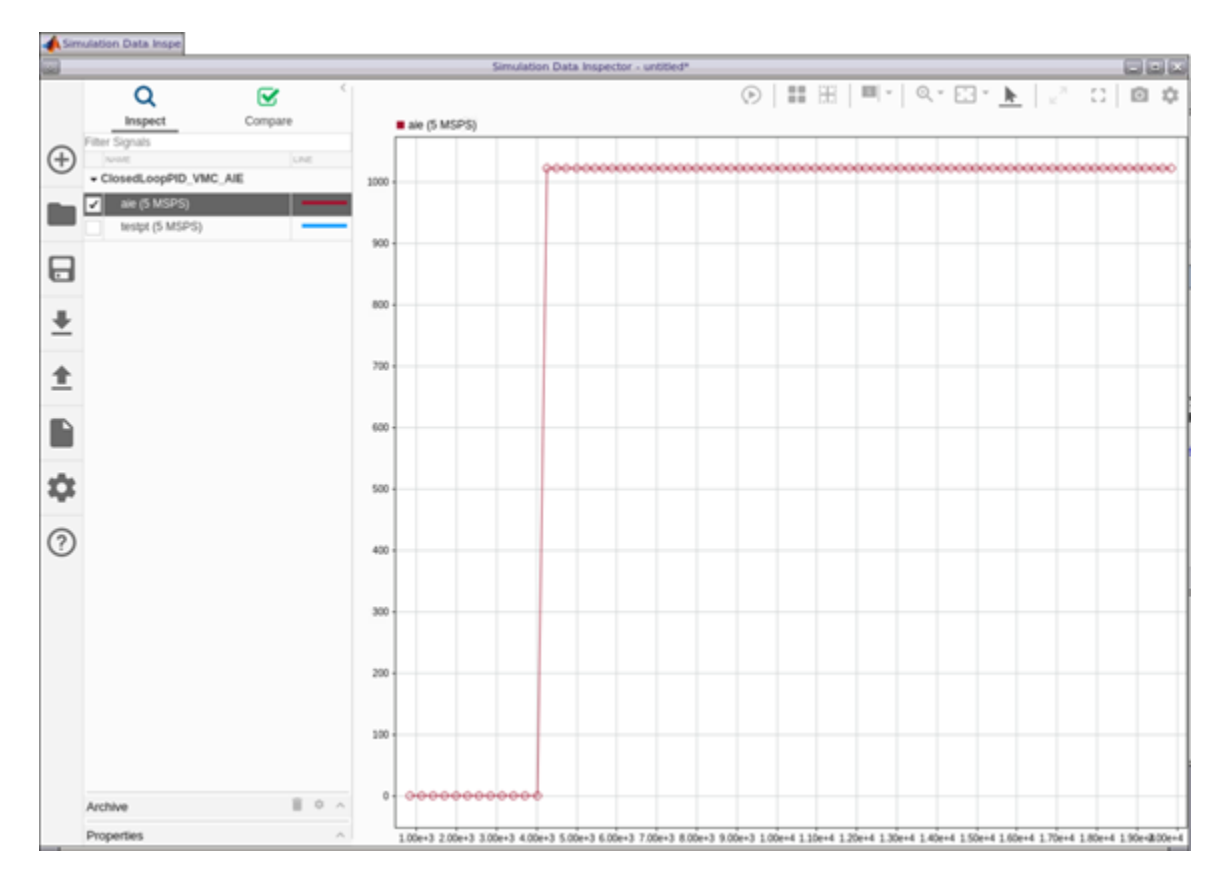

#### *Figure 18:* **Emulation-AI Engine Throughput Estimates**

The four-channel AI Engine PID has a 4 MSPS throughput. The difference in sample rate performance between the single-channel and four-channel PID is the conditional statements necessary to iterate across four parallel channels. Line 105 in  $PID\_rv2$ .cc has a constant num\_pids which defines the PIDs for loop lengths. The existing value is four, but the maximum value is eight. For the sake of simplicity, and to keep the Simulink ADF sheet from being too cluttered for explanation purposes, an arbitrary four channels was chosen.

### **Emulation AI Engine Analysis**

VMC gives you the ability to explore Vitis based performance metrics, graph, array, trace, and log details using the Vitis Analyzer GUI.

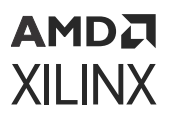

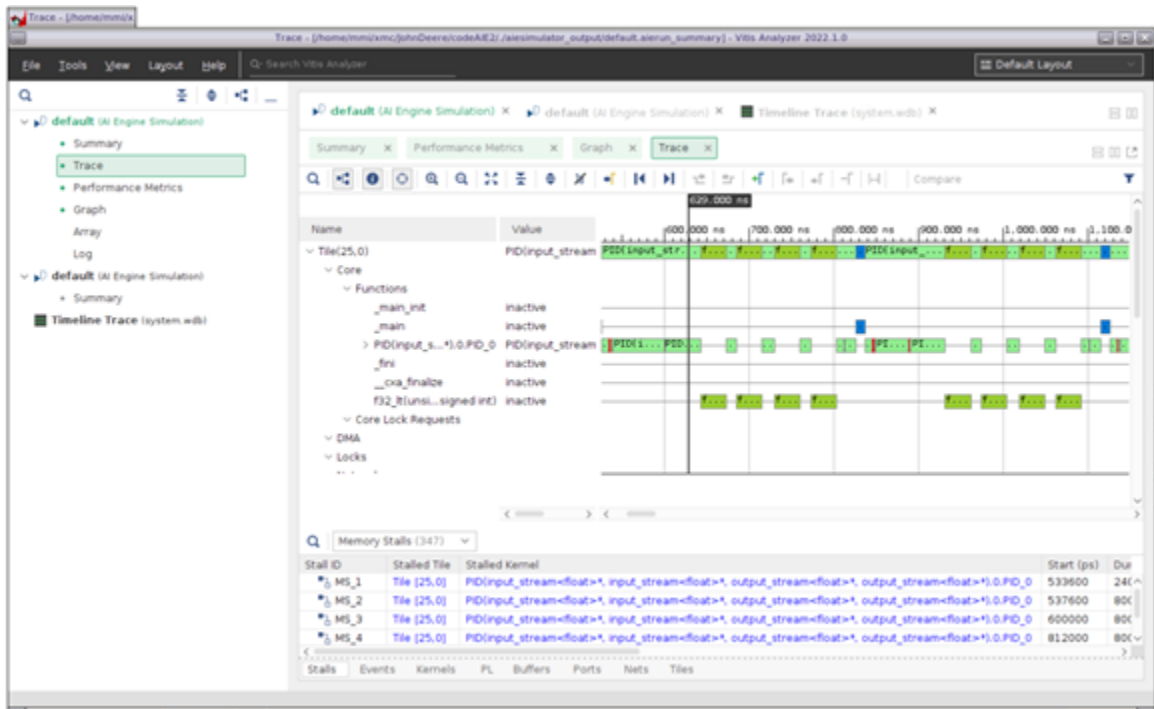

*Figure 19:* **Vitis Analyzer Results Analysis**

All Vitis files generated from a VMC Emulation-AI Engine simulation are available for exploration or reuse as shown in the following figure.

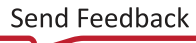

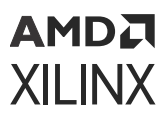

#### —<br>- PID.cc x| PID.h x| PID\_AE.h x| +<br>-> 77 Applications, subject only to applicable Git Date Modified Name / Folder // regulations governing limitations on product liability.  $\overline{\mathbf{a}}$ B C codeA/E2 12/21/2021 01:59:08 PM  $\overline{a}$ B C alesimulator\_output 12/21/2021 01:55:36 PM // THIS COPYRIGHT NOTICE AND DISCLAIMER MUST BE RETAINED AS 48 **B** in data 12/21/2021 01:55:24 PM 49 // PART OF THIS FILE AT ALL TIMES. 12/21/2021 12:09:12 PM o<\_bl <mark>ت</mark> Protocommunication  $\frac{50}{51}$ 8 in hw 12/21/2021 12:09:12 PM B in tre\_sie 12/21/2021 01:55:21 PM  $\overline{5}$ Makefile  $\circ$ 12/21/2021 12:09:12 PM  $\frac{53}{54}$  $on$   $u$ E  $on$ 13/31/3021 13:00-13 BM #include adf.h><br>#include #PID.h\* **R** PD AE h 12/21/2021 12:09:12 PM **55** 55 57 Tæ class PID\_AIE\_base : public adf::graph { 12/21/2021 12:09:12 PM B C src ps 12/21/2021 01:56:52 PM publi B C trdata alesim 58  $\frac{1}{20}$ adf::kernel PID\_0; B C Work alesim 12/21/2021 12:11:52 PM  $60$ St. Ch. pla. public: ® <mark>⇔</mark> arch  $61$ <br> $62$ adf::input\_port In1, In2;<br>adf::output\_port aie, testpt; 12/21/2021 12:12:09 PM ® io config 63 ® → not 64 12/21/2021 12:12:00 PM Si illi ps  $\ddot{\mathrm{6}}$ PID AIE base() { reports \_Aus\_gaseul<br>//create\_kernel\_PID\_O<br>PID\_O = adfi:kernel:icreate(PID);<br>adfi:source(PID\_O) = "P<mark>ID.cc";</mark> 66<br>60<br>60<br>60 **ED** seriots 12/21/2021 12:12:04 PM 12/21/2021 12:12:10 PM E interro □ libadf.a<br>□ PID\_AIE.aiecompile\_sum. ö 12/21/2021 12:12:10 PM 12/21/2021 12:12:11 PM 70 71 72 73 74 75 76 77 create kernel constraints PID AFCompler.log  $\circ$ 12/21/2021 12:12:10 PM adf::runtime<ratio>( PID\_0 ) = 0.9; aiesimulator.log 12/21/2021 01:58:39 PM // create nets to specify connections<br>adf::connect< adf::stream > netO (In1, PID\_0.in[O]);<br>adf::connect< adf::stream > netO (In2, PID\_0.in[O]);<br>adf::connect< adf::stream > net2 (PID\_0.out[O], testpt);<br>adf::connect< adf::s check output  $\circ$ 12/21/2021 01:55:21 PM diag\_report.log 12/21/2021 01:55:38 PM 12/21/2021 01:55:28 PM 1 hwanalyze.log  $\circ$ make.sh 12/21/2021 01:55:21 PM  $\circ$ 12/21/2021 01:55:21 PM  $\circ$ )<br>] model\_composer.log<br>] model\_composer\_aie\_verific... O 12/21/2021 01:55:21 PM  $70$ <br> $79$ <br> $80$  $\mathbf{I}$  $\}$ : 12/21/2021 01:55:21 PM PID\_AIE.cfg  $\circ$ class PID\_AIE : public adf::graph {  $_{\rm 81}$ pl\_sample\_counts  $\circ$  $\begin{array}{c} 02 \\ 03 \end{array}$ 12/21/2021 01:56:52 PM publi system.wcfg ö PID\_AIE\_base mygraph; system.wdb  $\circ$  $84$ system\_flat.wcfg  $\circ$ 12/21/2021 01:56:52 PM 5<br>6<br>6<br>6<br>7 public: tmp.vcd.vcd 12/21/2021 01:56:12 PM adf::input\_plio In1, In2; vedanalyze.log<br>] vitis\_analyzer.jou  $\circ$ 12/21/2021 01:56:52 PM adf::output\_plio aie, testpt; 12/21/2021 01:59:08 PM 88<br>89 vitis\_analyzer.log<br>vitis\_analyzer\_pid27196.str  $\circ$ 12/21/2021 01:59:08 PM PID AIE() { 12/21/2021 04:03:25 PM In1 = adf::input\_plic::create("In1", 90 adf::plio\_32\_bits,<br>\*./data/input/In1.txt\*); pol.bax [ lo 12/21/2021 01:56:52 PM  $\frac{91}{92}$ xsc\_report.log 12/21/2021 01:58:39 PM  $\overline{B}$  CodeMS 12/20/2021 02:25:28 PM  $\alpha$ B C codePL 12/21/2021 01:33:09 PM 94<br>95 In2 = adfilingut\_plicitcreate(\*In2\*, adf::plio 32 bits, 8 in model composer work 12/21/2021 01:58:42 PM \*./data/input/In2.txt\*) s in slpri 12/14/2021 01:31:23 PM  $96$ 97<br>98 **E** CC File  $\rule{1.5ex}{0.04}\n\hline\n\sqrt{1.00}$ aie = adf::output\_plio::create("aie",  $\circ$ 12/17/2021 05:27:04 PM

*Figure 20:* **Vitis Emulation-SW and Emulation-AI Engine Directories**

A makefile is generated as part of the Emulation-AI Engine simulation in addition to a test bench, AI Engine Adaptive DataFlow graph files  $(PID\_ALE.cpp, PID\_ALE.h)$ , and user defined source files. You can execute the VMC created ./code/Work\_aiesim/Makefile in order to perform a Vitis Emulation-SW (make all x86) or a Vitis Emulation-AI Engine (through a Vitis xterm make all) standalone simulation.

### **AI Engine Hardware Validation**

AI Engine, AI Engine+RTL, or AI Engine+HLS based designs can be run in the hardware using the Model Composer Hub through the Generate Hardware Image option shown in the following figure.

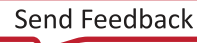

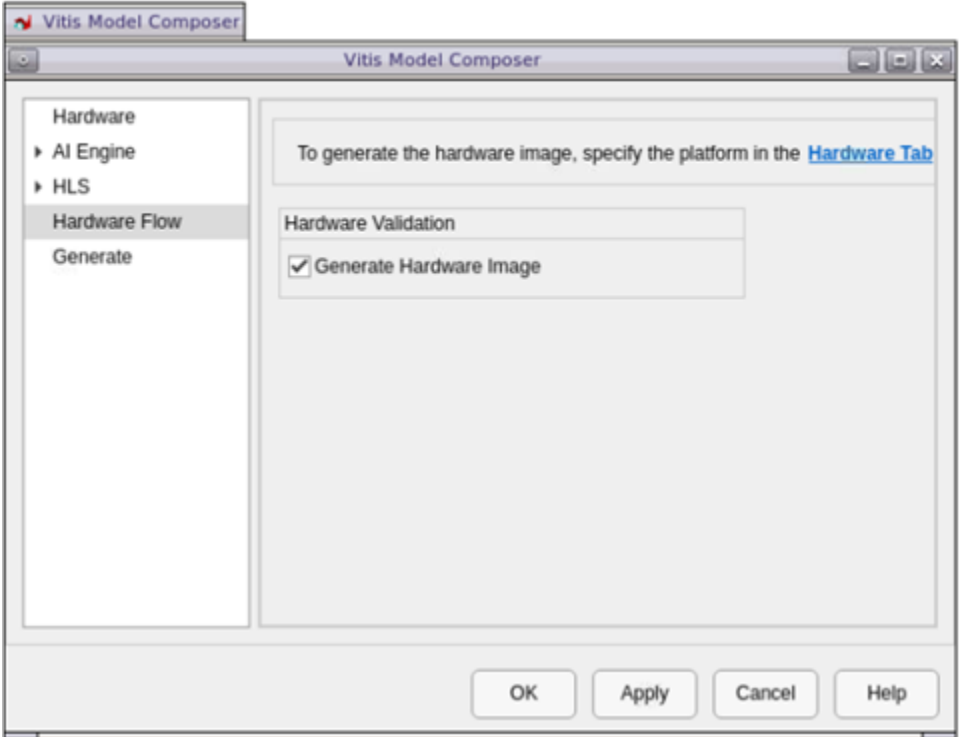

*Figure 21:* **Generate Hardware Image Option in the VMC Hub**

The following figure demonstrates the hardware validation flow as an automated method to verify a working AI Engine hardware-based design where the com port echos the pass/fail sample based results for the four-channel AI Engine design.

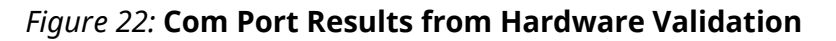

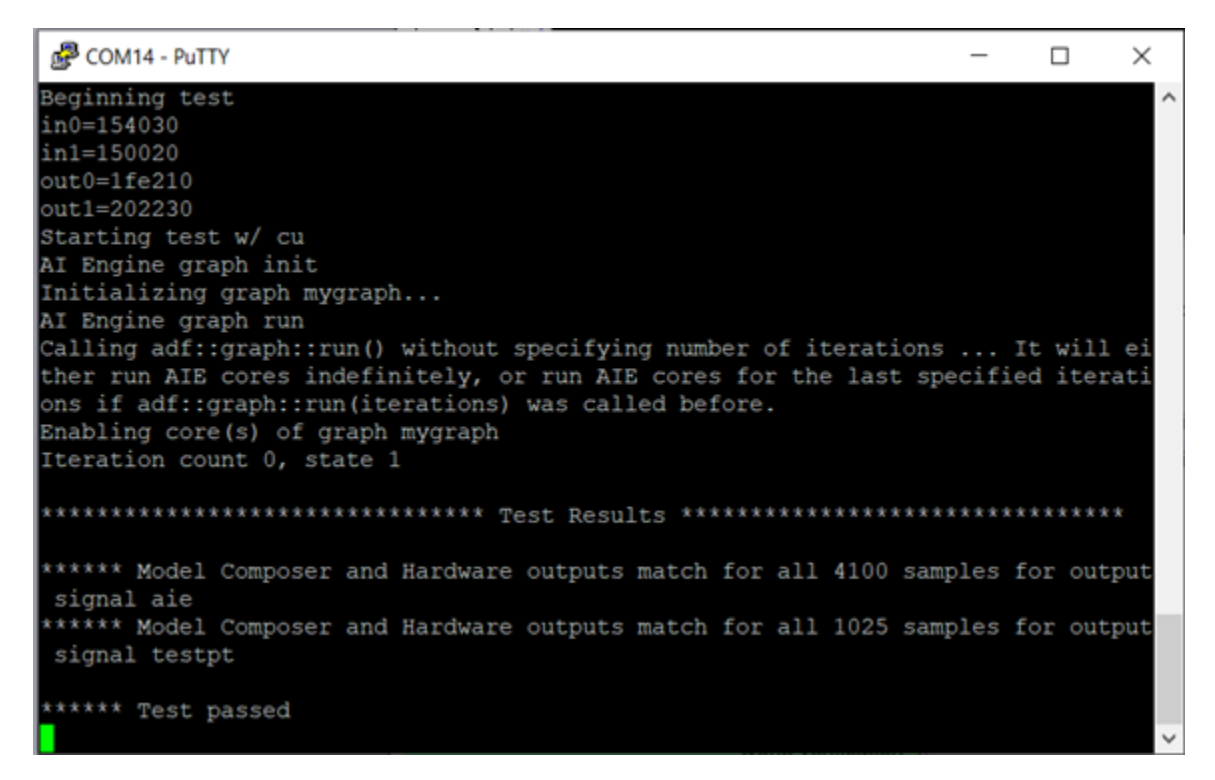

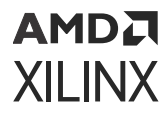

To simply change the test bench rather than going through the longer process of recompiling the hardware design, perform the following sequence of events:

- 1. Change the test bench.
- 2. Use the VMC Hub to re-simulate.

Being able to switch out the test bench without recompiling the hardware can significantly reduce validation for larger simulation vector sets needed to fully vet a design.

### **Conclusion**

Using a MATLAB Simulink development environment can greatly simplify the effort required to design, debug, and analyze a DSP based Versal ACAP design. In this application note, a PID controller was simulated and implemented in PL using the VMC HLS Toolbox and a custom C++ based Math sequencer in PL, targeting the Versal DSP58 single precision floating point hard macros. The AI Engine implementation demonstrated how the single instruction multiple data (SIMD) vector processor can be harnessed to perform up to eight PIDs concurrently. The resource comparison for a one PID loop VMC HLS Toolbox, Math Sequencer implementation, and four parallel PID loops running concurrently on one AI Engine is shown in the following table.

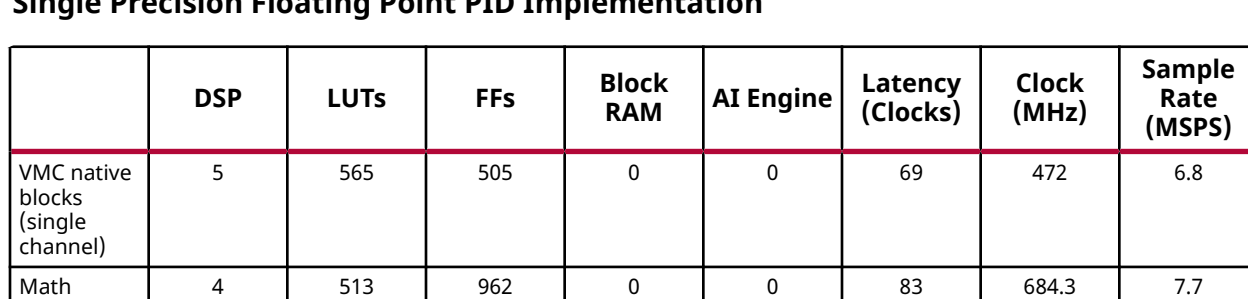

#### *Table 3:* **Resources, Latency, Clock Frequency and Sample Rate Comparison for a Single Precision Floating Point PID Implementation**

For a single copy of the VMC HLS Toolbox PID, five DSP, 565 LUT, 505 FF would be consumed, which is an almost negligible number of gates in a Versal device. For one or two PIDs with available gates, using dedicated gates is the best approach. To run a more complicated algorithm such as field oriented control (FOC) application, more dedicated hardware with more math operators is needed, which will increase costs and resources.

0 0 0 0 0 1 1 0 1 1 0 1 1 0 1 1 0 1 1 0 1 0 1 0 1 0 1 0 1 0 1 0 1 0 1 0 1 0 1 0 1 0 1 0 1 0 1 0 1 0 1 0 1 0 1 0

Sequencer (single channel)

AI Engine (4 channel)

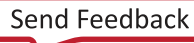

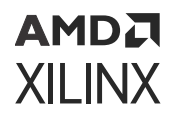

For eight PID loops using the VMC HLS toolbox approach, we need  $8 \times (565 \text{ LUT} + 505 \text{ FF} + 5$  $DSP58$ ) = (4520 LUT + 4040 FF + 40 DSP58), which will all independently run at 6.84 MSPS. But 6.84 MSPS is significantly faster than what a brushless DC motor with ~40 KHz loop bandwidth might require. In other words, with a 40 KHz PID loop bandwidth, you process one sample every 40 KHz or 40 KSPS. If the VMC HLS toolbox PID is  $6.84$  MSPS  $/40$  KSPS = 171 times faster than required for a brushless DC motor controller, and you want to drive down cost, you should resource share the multiplication, adder, and subtract operators over time. The Math Sequencer is explicitly designed to be a low cost way to sequentially process arithmetic operations over time.

The Math Sequencer runs a single PID loop at 7.7 MSPS. The register set of the Math Sequencer can be enhanced and sequentially process eight PIDs using a single math sequencer, but then the achievable sample rate per channel will drop linearly to ~12.5% of a single channel throughput. 7.7 MSPS / 8 = 0.96 MSPS which is still ~24x faster than needed for a single 40 KSPS brushless DC motor control loop, and eight copies of dedicated hardware are not needed. A more complex algorithm like a FOC loop using a Math Sequencer can be processed, and the programming would be complex, but there are advantages to a Math Sequencer. Not only are they inexpensive, they only need to be programmed once, no micro controller licensing is required, and no support tools are required to buy and learn. Any arithmetic algorithm can be customized, and the controller field can be updated without having to change the design, much like a processor.

When considering the AI Engines, which have both a 32-bit RISC processor and a vector processor, the vector processor SIMD performs using the same arithmetic operator across all lanes. There are eight parallel lanes for floating point operations. Each individual lane is used to perform the same: four multiplications, three subtracts, and four adds for eight independent PIDs using one AI Engine. If the average brushless DC motor control loop runs at 40 KSPS, the PID loops are running roughly 100x faster than required. At 40 KSPS, an AI Engine would be idle ~99% of the time because it simply does not have enough work to do. This gives you the ability to consider more complex algorithms like field oriented control (FOC), which has several desirable advantages for up to eight motors running simultaneously using a single AI Engine.

Throughout the process, it is worth noting:

- VMC simplifies test bench development, verification, validation, and debug by utilizing the many inherent Simulink capabilities and toolboxes.
- Using functional simulations to debug and develop a design is significantly faster than using cycle approximate bit accurate simulations.
- Both the test bench and the user design can be created, evaluated, and exported for use with Vitis HLS and Vitis.

### **References**

These documents provide supplemental material useful with this application note:

- 1. *Floating-Point PID Controller Design with Vivado HLS and System Generator for DSP* ([XAPP1163](https://www.xilinx.com/cgi-bin/docs/ndoc?t=application_notes;d=xapp1163.pdf))
- 2. *Versal AI Core Series Data Sheet: DC and AC Switching Characteristics* ([DS957](https://www.xilinx.com/cgi-bin/docs/ndoc?t=data_sheets;d=ds957-versal-ai-core.pdf))

<span id="page-25-0"></span>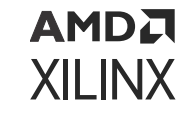

### **Reference Design**

Download the [reference design files](https://www.xilinx.com/cgi-bin/docs/ctdoc?cid=df5fecab-471d-4668-9cbe-9ab95a232422;d=xapp1376-pid-vmc.zip) for this application note from the Xilinx website.

#### **Reference Design Matrix**

The following checklist indicates the procedures used for the provided reference design.

#### *Table 4:* **Reference Design Matrix**

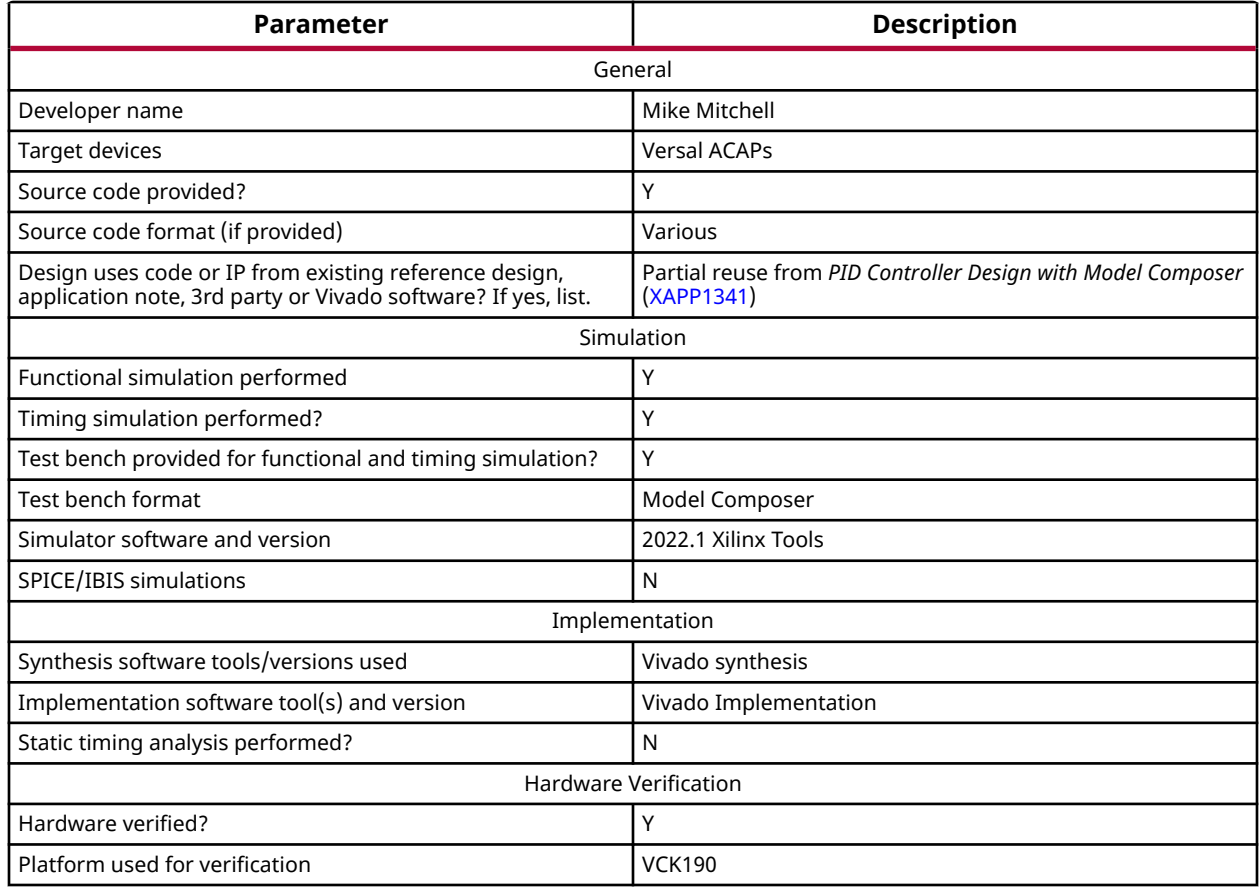

The reference design includes the following files:

- ClosedLoopPID\_ACAP.slx: Single precision floating point PID controller using native VMC blocks, C++ based Math Sequencer, single channel AI Engine designs
- ClosedLoopPID\_ACAP\_rv2.slx: Single precision floating point PID controller example for both a single channel and a four channel AI Engine design
- ms.cpp, ms.h: PL-based Math Sequencer C++ source files
- PID.cc, PID\_rv2.cc, PID.h: Al Engine C++ source files
- create\_library.m: MATLAB file used to create the C++ simulatable Math Sequencer library block for use in a Simulink design

### **Revision History**

The following table shows the revision history for this document.

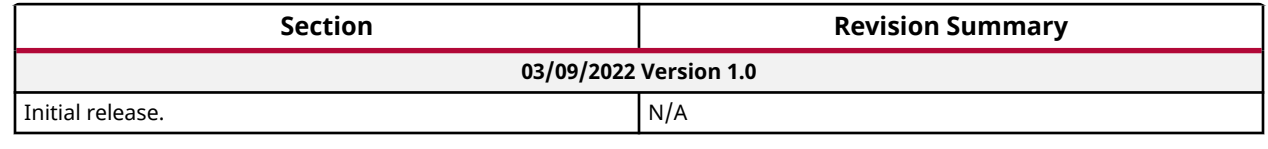

### **Please Read: Important Legal Notices**

The information disclosed to you hereunder (the "Materials") is provided solely for the selection and use of Xilinx products. To the maximum extent permitted by applicable law: (1) Materials are made available "AS IS" and with all faults, Xilinx hereby DISCLAIMS ALL WARRANTIES AND CONDITIONS, EXPRESS, IMPLIED, OR STATUTORY, INCLUDING BUT NOT LIMITED TO WARRANTIES OF MERCHANTABILITY, NON-INFRINGEMENT, OR FITNESS FOR ANY PARTICULAR PURPOSE; and (2) Xilinx shall not be liable (whether in contract or tort, including negligence, or under any other theory of liability) for any loss or damage of any kind or nature related to, arising under, or in connection with, the Materials (including your use of the Materials), including for any direct, indirect, special, incidental, or consequential loss or damage (including loss of data, profits, goodwill, or any type of loss or damage suffered as a result of any action brought by a third party) even if such damage or loss was reasonably foreseeable or Xilinx had been advised of the possibility of the same. Xilinx assumes no obligation to correct any errors contained in the Materials or to notify you of updates to the Materials or to product specifications. You may not reproduce, modify, distribute, or publicly display the Materials without prior written consent. Certain products are subject to the terms and conditions of Xilinx's limited warranty, please refer to Xilinx's Terms of Sale which can be viewed at [https://](https://www.xilinx.com/legal.htm#tos) [www.xilinx.com/legal.htm#tos](https://www.xilinx.com/legal.htm#tos); IP cores may be subject to warranty and support terms contained in a license issued to you by Xilinx. Xilinx products are not designed or intended to be fail-safe or for use in any application requiring fail-safe performance; you assume sole risk and liability for use of Xilinx products in such critical applications, please refer to Xilinx's Terms of Sale which can be viewed at [https://www.xilinx.com/legal.htm#tos.](https://www.xilinx.com/legal.htm#tos)

### **AUTOMOTIVE APPLICATIONS DISCLAIMER**

AUTOMOTIVE PRODUCTS (IDENTIFIED AS "XA" IN THE PART NUMBER) ARE NOT WARRANTED FOR USE IN THE DEPLOYMENT OF AIRBAGS OR FOR USE IN APPLICATIONS THAT AFFECT CONTROL OF A VEHICLE ("SAFETY APPLICATION") UNLESS THERE IS A SAFETY CONCEPT OR REDUNDANCY FEATURE CONSISTENT WITH THE ISO 26262 AUTOMOTIVE SAFETY STANDARD ("SAFETY DESIGN"). CUSTOMER SHALL, PRIOR TO USING OR DISTRIBUTING ANY SYSTEMS THAT INCORPORATE PRODUCTS, THOROUGHLY TEST SUCH SYSTEMS FOR SAFETY PURPOSES. USE OF PRODUCTS IN A SAFETY APPLICATION WITHOUT A SAFETY DESIGN IS FULLY AT THE RISK OF CUSTOMER, SUBJECT ONLY TO APPLICABLE LAWS AND REGULATIONS GOVERNING LIMITATIONS ON PRODUCT LIABILITY.

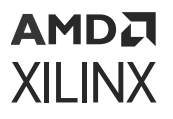

### **Copyright**

© Copyright 2022 Xilinx, Inc. Xilinx, the Xilinx logo, Alveo, Artix, Kintex, Kria, Spartan, Versal, Vitis, Virtex, Vivado, Zynq, and other designated brands included herein are trademarks of Xilinx in the United States and other countries. MATLAB and Simulink are registered trademarks of The MathWorks, Inc. OpenCL and the OpenCL logo are trademarks of Apple Inc. used by permission by Khronos. All other trademarks are the property of their respective owners.

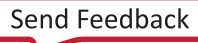